## **МІНІСТЕРСТВО ОСВІТИ І НАУКИ УКРАЇНИ**

#### ТЕРНОПІЛЬСЬКИЙ НАЦІОНАЛЬНИЙ ПЕДАГОГІЧНИЙ УНІВЕРСИТЕТ ІМЕНІ ВОЛОДИМИРА ГНАТЮКА

Кафедра образотворчого мистецтва, дизайну та методики їх навчання

# **МЕТОДИЧНІ РЕКОМЕНДАЦІЇ**

## **до навчальної дисципліни КОМП'ЮТЕРНА ГРАФІКА (виконання лабораторних робіт) Лабораторна робота №1**

для студентів спеціальності 022 Дизайн, спеціалізації "Дизайн середовища", "Графічний дизайн" ДГ-15, ДС-15

## **УДК 004.9267(076.5)**

**КОМП'ЮТЕРНА ГРАФІКА.** Методичні рекомендації до виконання лабораторних робіт.

#### **Укладачі:**

Нетриб'як М.М. – заслужений архітектор України, викладач кафедри образотворчого мистецтва, дизайну та методики їх навчання Тернопільського національного педагогічного університету імені В. Гнатюка;

Дацюк Н.М. – асистент кафедри образотворчого мистецтва, дизайну та методики їх навчання Тернопільського національного педагогічного університету імені В. Гнатюка.

#### **Рецензенти:**

Маркович М.Й. – кандидат мистецтвознавства, доцент кафедри образотворчого мистецтва, дизайну та методики їх навчання Тернопільського національного педагогічного університету імені В. Гнатюка;

Н. Б. Гащин - Кандидат технічних наук, доцент кафедри інформатики і математичного моделювання Тернопільського національного технічного університету ім. І. Пулюя; А.І.Водоп'ян – директор КТВП "Тернопільархпроект"

Пропоноване навчальне видання розраховане на студентів першого курсу спеціальності 022. «Дизайн». Воно повністю відображає тематику лабораторних робіт дисципліни «Комп'ютерна графіка» першого року навчання.

Розглянуто на засіданні кафедри образотворчого мистецтва, дизайну та методики їх навчання ТНПУ ім.. В. Гнатюка.

Протокол №2 від 4 жовтня 2021 року

Розглянуто на засіданні науково-методичної комісії факультету мистецтв ТНПУ ім. В. Гнатюка.

Навчально-методична рада Тернопільського національного педагогічного університету ім. В. Гнатюка.

Протокол № 2 від 19 жовтня 2021 року

*Рекомендовано до друку науково-методичною радою Тернопільського національного педагогічного університету ім.. В. Гнатюка Протокол №2 від 20 жовтня 2021 року.*

## *ЗМІСТ*

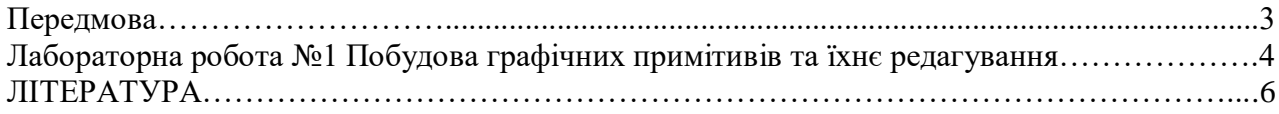

#### **Передмова**

Перед виконанням графічних завдань з курсу "Комп'ютерна графіка" студент зобов'язаний попередньо оволодіти методами графічних зображень просторових об'єктів на площині (курс нарисної геометрії) і на цій основі отримати навики створення креслень інженерних деталей, споруд із урахуванням вимог ЕСКД (Єдиної системи конструкторської документації). Щоб оволодіти засобами комп'ютерної графіки потрібно в комп'ютерному класі під керівництвом викладача отримати початкові відомості про систему АutоСАD і виконати ряд лабораторних робіт. Так студент навчається виконувати та редагувати прості і складні графічні примітиви.

Після отримання початкової інформації студент приступає до побудови креслень на комп'ютері, поступово засвоюючи інші можливості пакета АutоСАD. Щоб студент закріпив отримані знання і для їх перевірки, пропонується виконання контрольного завдання на побудову креслень трьох виглядів деталей та деталей із спряженням. Виконання цих завдань дає можливість студентам закріпити знання набуті при вивченні курсів з Нарисної геометрії та Креслення. При виконанні завдань з спряження студент навчається побудові спряжень прямих, прямої і кола, двох кіл.

В завданні з архітектурного креслення студент виконує проект малої архітектурної форми. Студент вчиться виконувати основні елементи архітектурного креслення: наносити товщини ліній при кресленні пройомів, їх заповнення, простінків та ін.

#### **Дидактичні цілі проведення лабораторних робіт**

- навчитися проектувати в системі АutоСАD ;

- закріпити знання, здобуті при вивченні курсу "Інженерна графіка", "Нарисна геометрія";

- вивчити інтерфейс системи АutоСАD, команди створення та редагування графічних примітивів, навчитись виконувати налаштування робочого середовища креслення;

- навчитись виконувати в системі АutоСАD архітектурне креслення.

#### **Тематика**

Тематика лабораторних робіт визначається робочою програмою дисципліни «Комп'ютерна графіка» у відповідності з освітньо-кваліфікаційною програмою підготовки фахівців напряму підготовки 022 Дизайн (графічний дизайн, дизайн середовища)

#### **Форми проведення лабораторних занять**

Лабораторні заняття проводяться в спеціально обладнаних навчальних класах з використанням комп'ютерної техніки кафедри ОКММ НГУ. Лабораторні роботи студент виконує за індивідуальними завданнями.

#### **Матеріально-технічне, методичне та інформаційне забезпечення**

Лабораторії кафедри ОКММ мають достатню кількість робочих місць для виконання студентами лабораторних робіт за допомогою комп'ютерів. Інформаційне забезпечення відповідає переліку рекомендованої літератури, що подана в методичних вказівках .

## **Лабораторна робота №1**

## **Інтерфейс програми АutоСАD.**

**Мета роботи**: Ознайомитися з інтерфейсом програми АutоСАD.

**Завдання:** Вивчити інтерфейс програми АutоСАD.

## *Теоретичні положення*

Робочий простір АutоСАD – це організація та вид панелей стрічки інструментів та її вкладок, панелей інструментів, панелей швидкого доступу, командного рядка, рядка стану, піктограми ПСК тощо. тобто все що ми бачимо після відкриття креслення в робочому вікні - це і є інтерфейс АutоСАD (рис. 1).

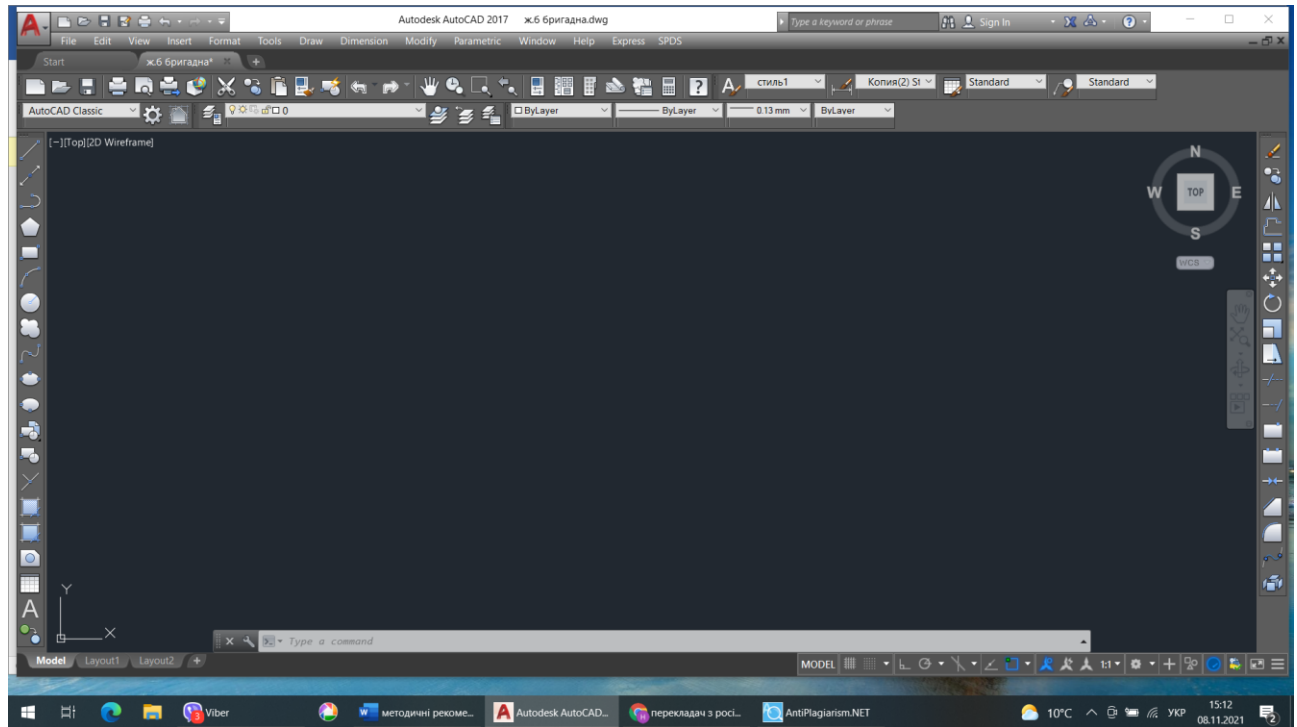

Рис. 1. Інтерфейс (робочий простір) класичний АutоСАD

У АutоСАD існує декілька робочих просторів:

- 2D малювання та анотації (рис.2);
- $\bullet$  основи  $3D$ :
- 3D моделювання;
- класичний інтерфейс АutоСАD (рис.1).

В нових версіях програми вже відсутній встановлений класичний інтерфейс АutоСАD, його потрібно встановлювати самостійно.

Сучасна програма 2D малювання та анотації містить стрічковий інтерфейс, в основі організації інтерфейсу лежить стрічка інструментів (рис.2).

Розглянемо елементи робочого простору програми АutоСАD (рис. 3):

- 1. Заголовок програми.
- 2. Меню швидкого доступу.
- 3. Системна кнопка АutоСАD.
- 4. Поле пошукового запиту у довідковій системі АutоСАD.
- 5. Рядок меню.
- 6. Стрічка інструментів.
- 7. Вкладки файлів.
- 8. Панель керування видовими екранами.
- 9. Класичні панелі інструментів (налаштування).
- 10.Видовий куб.
- 11.Перехрестя з прицілом.
- 12.Знак ПСК (МСК).
- 13.Командний рядок.
- 14.Рядок стану (режимів).
- 15.Вкладки аркушів.
- 16.Графічна зона креслення АutоСАD. [5]

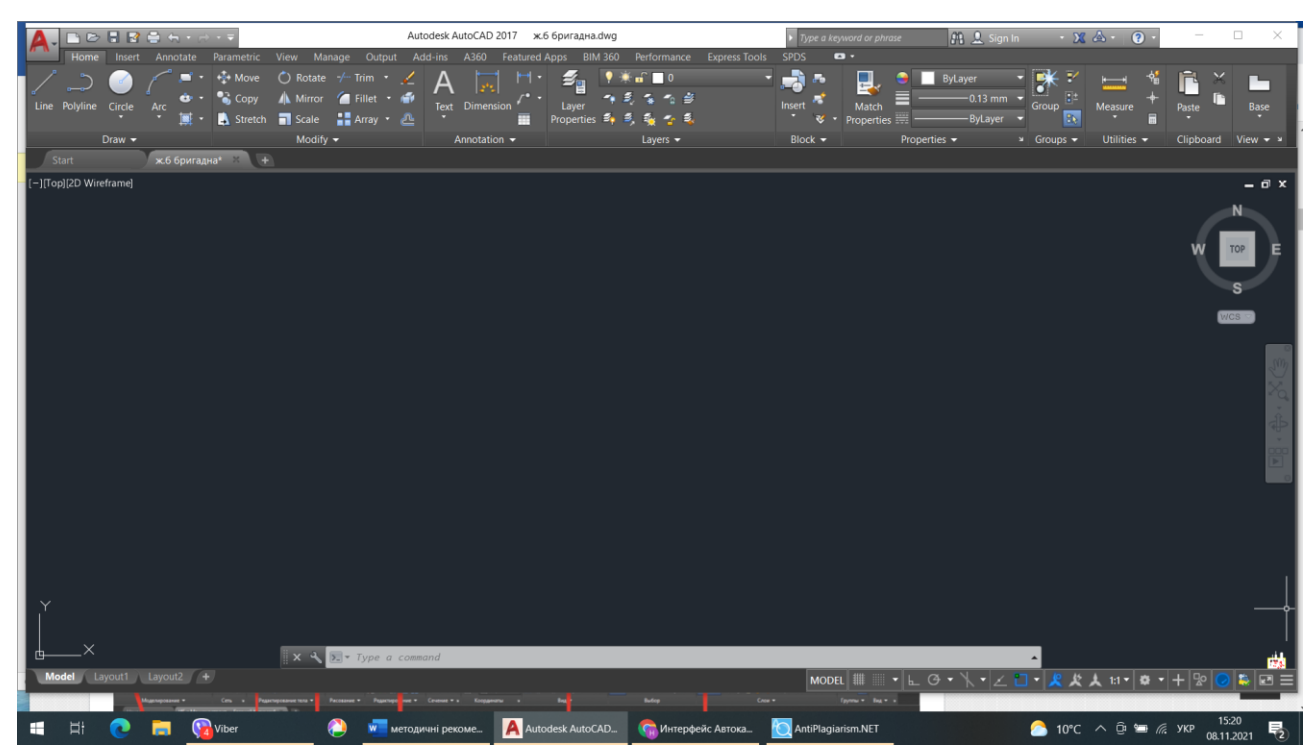

Рис. 2. Інтерфейс (робочий простір) 2D малювання та анотації

Розглянемо елементи стрічкового інтерфейсу програми АutоСАD.Він відрізняється від класичного інтерфейсу тим, що всі панелі інструментів, що плавають, зібрані в стрічці інструментів. (рис. 4)

Переключання робочого простору AutoCAD у рядку стану (режимів) кнопка шестерні розкриває список інтерфейсів AutoCAD. (рис. 5) У списку робочих просторів AutoCAD виберіть рядок "Параметри робочого простору".

У діалоговому вікні "Параметри робочого простору" відображається список усіх робочих просторів AutoCAD. Тут можна зробити загальне налаштування списку та всіх змін робочих просторів. [5]

Щоб зберегти поточний простір AutoCAD під новим ім'ям, у списку робочих просторів AutoCAD, що розкривається, вибирають рядок Зберегти поточне як... З'явиться невелике діалогове вікно Зберегти робочий простір у полі якого потрібно прописати ім'я нового робочого простору, наприклад, "2D класичний Автокад".[5]

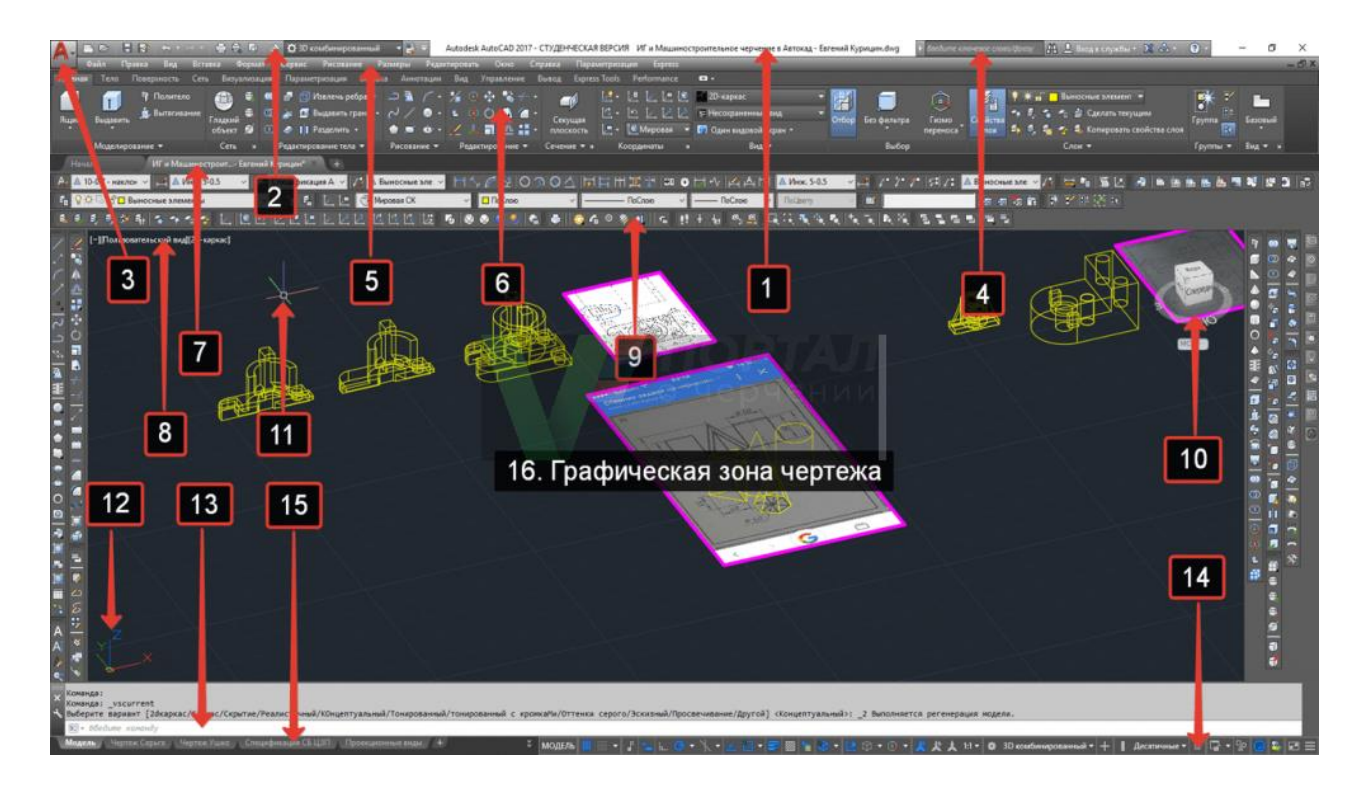

Рис. 3. Елементи робочого простору програми АutоСАD (фото з [https://drawing-portal.com/vvedenie-v-autocad/interfejs-autocad.html\)](https://drawing-portal.com/vvedenie-v-autocad/interfejs-autocad.html)

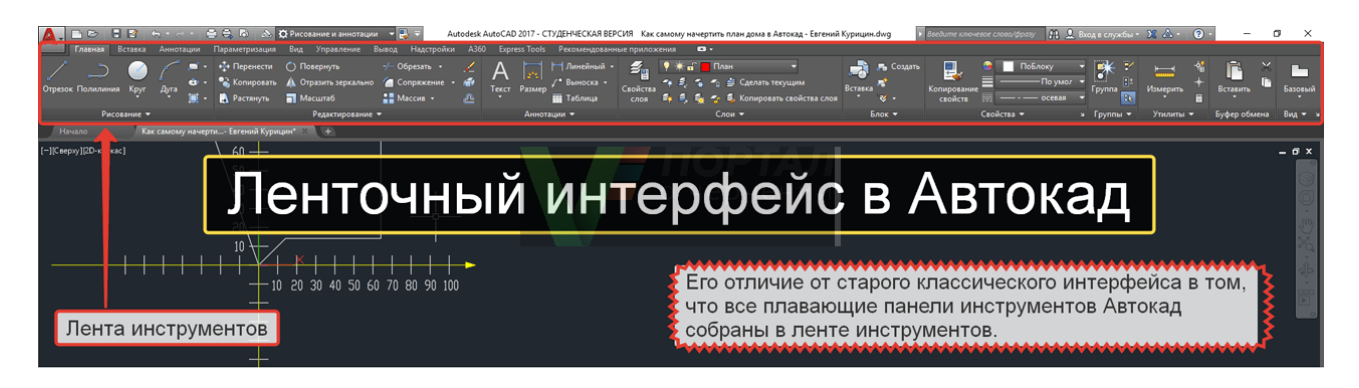

Рис. 4. Стрічковий інтерфейс програми АutоСАD (фото з https://drawingportal.com/vvedenie-v-autocad/interfejs-autocad.html)

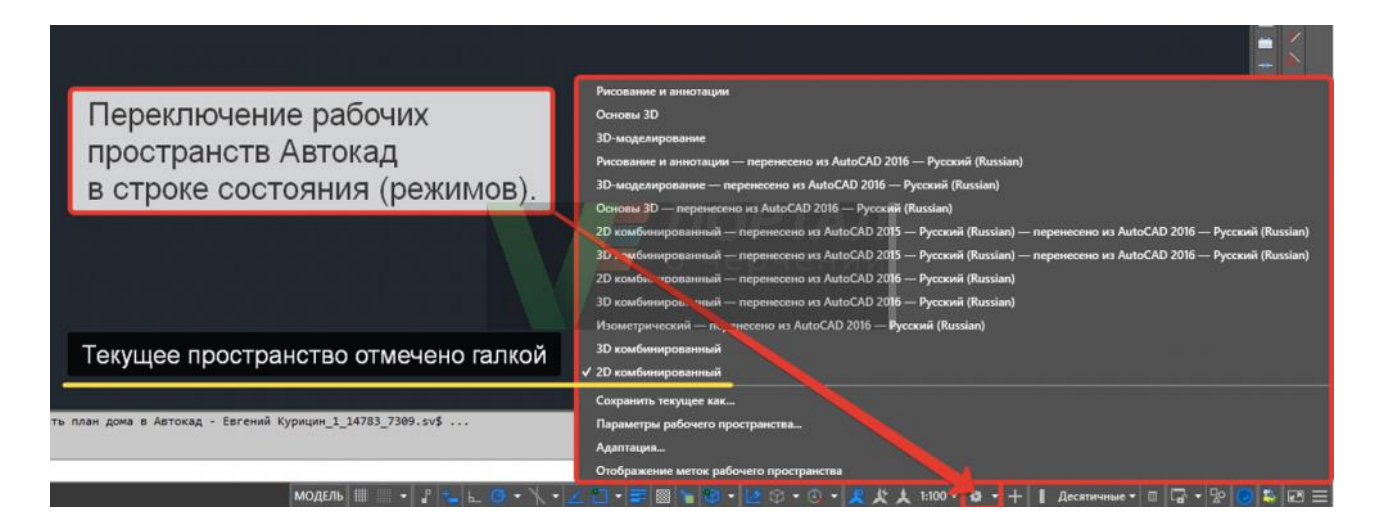

Рис. 5. Переключання робочого простору AutoCAD (фото з https://drawingportal.com/vvedenie-v-autocad/interfejs-autocad.html)

## ЛІТЕРАТУРА

- 1. Методичні вказівки з основ будівельного креслення для студентів напрямків 0921 «Будівництво» і 0503 «Розробка корисних копалин» / Т.С. Савельєва, Л.М. Благодарна, О.В. Федоскіна - Д.: НГУ, 2009.- 31 с.
- 2. Романычева Э.Т, Трошина Т.Ю. AutoCAD 2017.-М.:ДМК, 2017
- 3. Романычева Э.Т. и др. Инженерная и компьютерная графика.-М.:ДМК Пресс, 2010.
- 4. https://drawing-portal.com/vvedenie-v-autocad/interfejs-autocad.html